<span id="page-0-0"></span>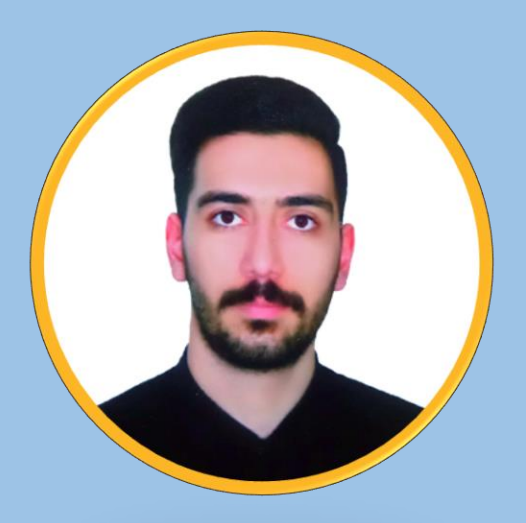

# آموزش کنترل پروژه با مایکروسافت پروجکت )MSP )- مقدماتی

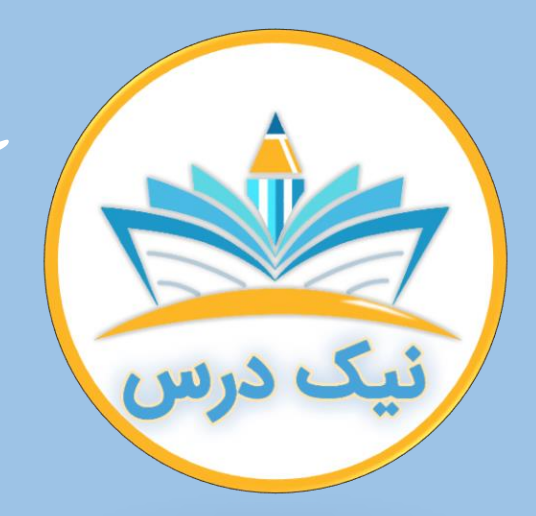

[www.NikDars.com](http://www.nikdars.com/)

با ما به روز باشید

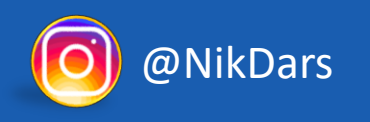

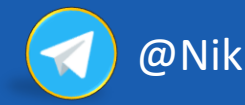

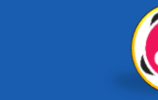

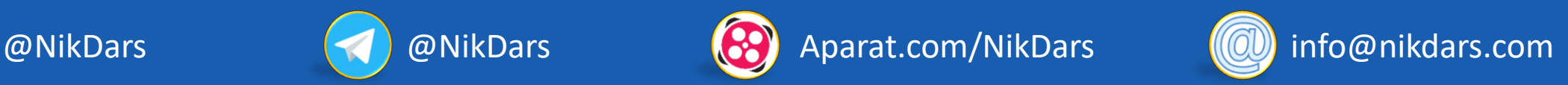

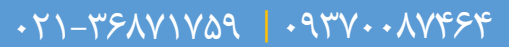

<span id="page-1-0"></span>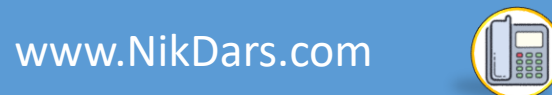

### **درباره نیک درس:**

OEEEE

آکادمی نیکدرس، در انتهای تابستان 1400 فعالیت خود را با هدف انتقال تجربه مدرسین در حوزههای ً مختلف از جمله دروس مدرسه و دانشگاه (تمامی رشتهها و تمامی مقاطع)، دروس حوزهعلمیه، مهارتهای بازارکار، هنر، صنعت، آشپزی، نرمافزارهای کاربردی و ... با کیفیت مطلوب برای سربلندی کشور اسالمی عزیزمان ایران، آغاز نموده است و تالش شبانه روزی دوستان ما در مجموعه نیکدرس جهت ارائه خدمات آموزش با کیفیت و مطلوب، با مبلغ کم، جهت پیش برد اهداف از قبل تعیین شده از جمله تحقق عدالت آموزشی، دسترسی آسان و با کیفیت به آموزشهای متنوع در زمینههای گوناگون برای اقشار مختلف جامعه در استانها، شهرها و روستاها و حتی در مناطق کمتر برخوردار میباشد. امید است که با معرفی آکادمی نیکدرس به دوستان و آشنایان خود، ما را جهت پیشبرد این اهداف یاری نمائید. در صورت تمایل به تدریس، مهارت های خود را در فرم همکاری با ما در آکادمی نیکدرس، ثبت نمائید.

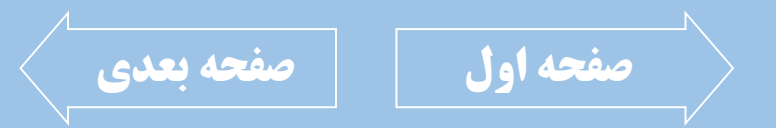

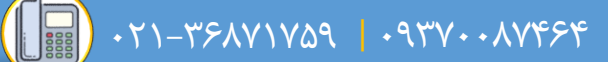

<span id="page-2-0"></span>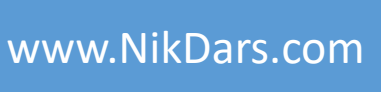

### **درباره مدرس: جناب آقای محسن باباپیری**

OEFERA

ایشان دارای کارشناسی مهندسی صنایع از دانشگاه دولتی محلات میباشـند. در دوره دانشـجویی، به عنوان استادیار مشغول به حل تمرین دروس مختلف همچون ریاضیات و آمار بودند. از جمله فعالیتهای ایشان، سابقه همکاری بـا مجموعـهها و سـایتهای مختلفـی جهـت انجـام مشاوره به بیش از ۱۰۰ عنوان پروژه و پایاننامه نویسی، سابقه فعالیت در صنایع تولیدی و صنعتی مختلف و همچنین مسئولیت پیادهسازی ۹۰۰۱ IATF، برنامهریزی تولید، پیادهسازی و تحـت کنترل در آوردن پروژههای شرکتهای مختلف است. در حـال حاضـر بـه عنـوان کارشـناس واحــد ِ مهندسی (کارشناس پروژه) در یک شرکت صنعتی مشغول به فعالیت هستند. ایشان در زمینه آموزش ویدئویی فعال بوده و در سایتهای مختلفی اقـدام بـه تهیـه آمـوزش در خصوص دروس مختلف رشته مهندسی صنایع، برخی از دروس مدیریت، ریاضیات، فیزیـک، آمـار، اکسل،ورد،HSE، Project MS و...رانمودهاند.

ایشان مهارت کار با نرمافزارهای آفیس، MS Project، مینی تب، Spss و … را نیز دارند.

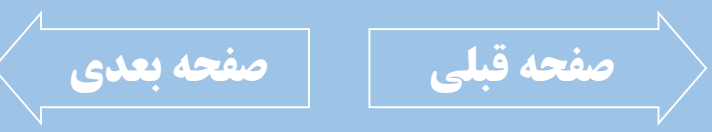

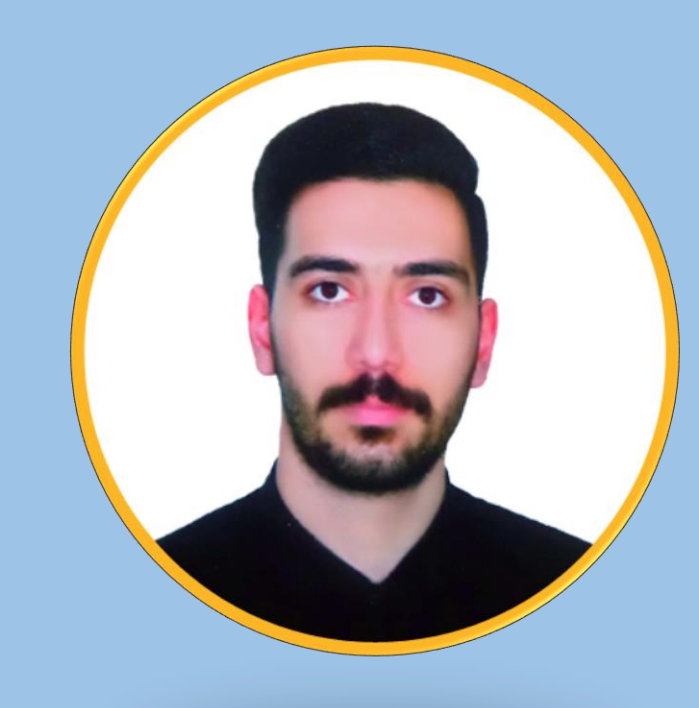

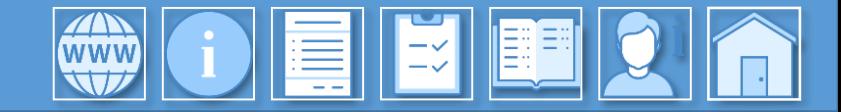

<span id="page-3-0"></span>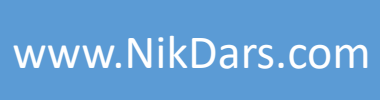

# **توضیحات آموزش:**

نرم افزار Project-Ms یک نرم افزار قوی و کاربردی در حوزه برنامه ریزی پروژه ها، کارها و برنامه های شخصی است. با استفاده از این نرم افزار شما می توانید تمام فعالیت های کاری، سازمانی، مدیریتی و شخصی را تحت کنترل گرفته و وضعیت پیشرفت برنامه های خود را به صورت واقعی و پیش بینی شده به صورت اتوماتیک محاسبه نمایید.

در این آموزش با مباحث پروژه آشنا شده و درک صحیحی از مفهوم پروژه، نحوه تحت کنترل گرفتن و مدیریت آن با توجه به منابع از جمله نیروی انسانی، نحوه پیش بینی از پروژه با میزان پیشرفت واقعی، نمودار شکست و انواع گانت چارت ها آشنا خواهید شد. در پایان آموزش دانشجویان عزیز قادر خواهند بود یک پروژه را با تمام فعالیت ها و زیر فعالیت های آن در نرم افزار تعریف کرده و پروژه را تحت کنترل بگیرند. همچنین با تمامی مفاهیمی که برای یک کارشناس پروژه و مهندس صنایع الزم است، آشنا شده و در نهایت پروژه از نظر منابع، بودجه و .... را بهینه سازی خواهیم نمود.

فرا می گیریم که چگونه پروژه را به موقع با منابع موجود به اتمام رسانده و آن را مدیریت کرده و تحویل کارفرما بدهید. مخاطبین این آموزش عموماً دانشجویان رشته مهندسی صنایع در گرایش کنترل پروژه و برنامه ریزی، دانشجویان رشته عمران، مدیریت و ساخت پروژه ها می باشند و همچنین این آموزش به صورت تخصصی برای بازار کار مفید است.

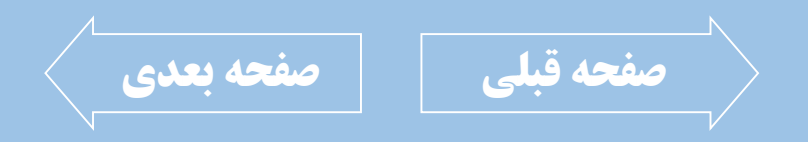

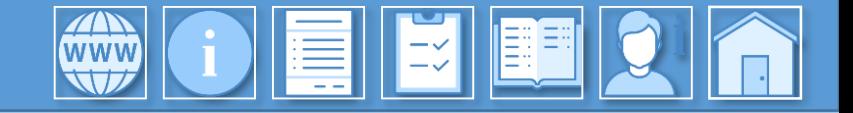

<span id="page-4-0"></span>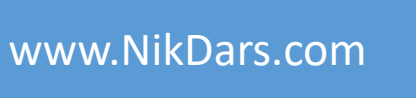

(فصل اول: مفاهیم اولیه (36:31)

- بررسی مفهوم پروژه
- بررسی مفهوم مدیریت پروژه
- بررسی محدودیت های سه گانه پروژه ها
	- وظایف مدیر پروژه
	- بررسی مفهوم برنامه ریزی تولید <mark>ا</mark>
		- بررسینرمافزارProject Ms
	- وبررسی کاربرد نرم افزار Ms Project Ms
- بررسی پیش نیازهای MSP
- مزایای استفاده از نرم افزار MSP

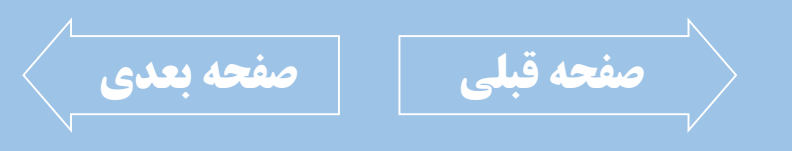

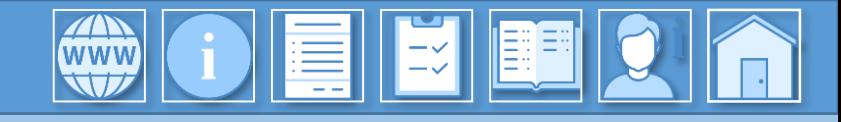

#### $\left(\begin{array}{ccc} \text{R1} & \text{O1} & \text{O1} & \$

### <span id="page-5-0"></span>[www.NikDars.com](http://www.nikdars.com/)

# **سرفصل های آموزش:**

فصل دوم: شروع کار با نرم افزار MSP (01:15:29)

- نحوه ایجاد پروژه جدید
- نحوهفراخوانی Templateفایلهابهصورتآنالین وآفالین
	- نحوه ایجاد پروژه جدید بر مبنای اکسل
		- نحوه فراخوانی پرژوه تحت شبکه
	- آشنایی با محیط نرم افزار مایکروسافت پروژکت
		- بررسی نمای Gantt Chart
		- Gantt Chart نحوه تغییر نوع نمایش
		- بررسی بخش تنظیمات نرم افزار MSP
		- تنظیم نمایش یا عدم نمایش راهنمای ابزارها
			- تنظیم نمای دید پیش فرض
			- تنظیم فرمت تاریخ در نرم افزار MSP<br>- تنظیم فرمت تاریخ در نرم افزار
- تنظیم نوع تقویم نرم افزار MSP مانند میالدی و قمری
	- تنظیم نماد هزینه و نحوه نمایش آن
	- تنظیم تعداد ارقام اعشار هزینه ها و واحد پولی
- نحوه فعال سازی و غیرفعال سازی المان های نوار ورودی
	- نحوه تنظیم زمانبندی پروژه در نرم افزار MSP
	- تعیین روز اول هفته کاری و تعیین سال مالی
		- تعیین شروع و پایان ساعت کاری
		- تنظیم دستی یا اتوماتیک بودن یک Task
			- نحوه تنظیم ویرایش متون فعالیت ها
- نحوه فراخوانی نمادهای خاص نوشتاری در لیست فعالیت ها
	- نحوه تنظیم افزودن منابع و فعالیت ها به صورت اتوماتیک
		- تعیین ساعت اضافه کاری بر مبنای نفر ساعت
	- تنظیم نحوه نمایش روز، ماه و سال، ساعت، دقیقه و ثانیه

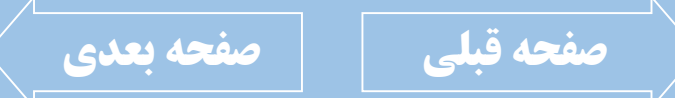

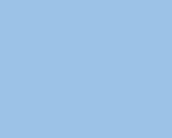

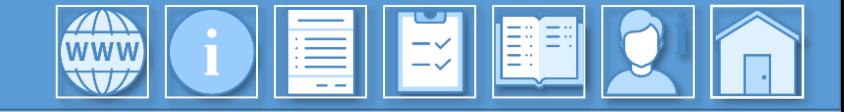

<span id="page-6-0"></span>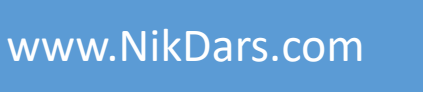

فصل سوم: ایجاد فهرست فعالیت ها (24:59)

- نحوه ایجاد پروژه اولیه کوچک در MSP
- نحوه تنظیم واحد پولی نرم افزار بر مبنای تومان
	- نحوه ایجاد سطح صفر پروژه
	- آشنایی با نحوه ایجاد تقویم کاری جدید
		- نحوه ایجاد تعطیلات در تقویم کاری
			- نحوه تنظیم روزهای استراحت
				- نحوه تنظیم روزهای کاری
- ایجاد سطح بندی فعالیت WBS یا فازبندی پروژه
- 6 نحوه تنظیم نوع نمایش Gantt Chart
	- بررسی مفهوم Milestone
- نحوه ایجاد Milestone جهت تعیین وضعیت فعالیت
	- نحوه ایجاد یادداشت Note بر روی فعالیت ها

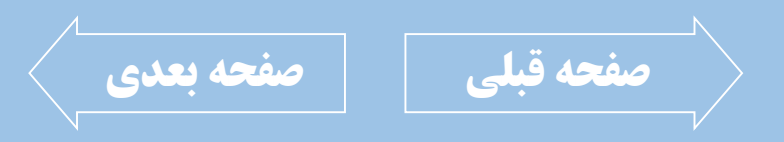

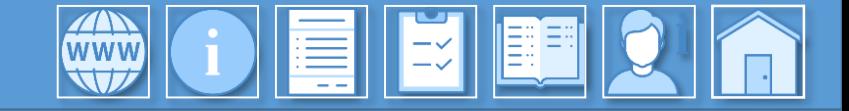

<span id="page-7-0"></span>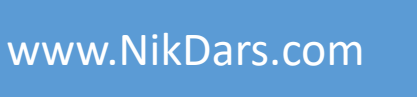

#### فصل چهارم: کار با منابع (40:20:40)

- نحوه تعیین نوع ستون در MSP
- نحوه کار با Resource Sheetجهت تعیین منابع
	- نحوه تعیین منابع انسانی از نوع Work
	- نحوه تعیین منابع مصرفی از نوع Material
		- نحوه تعیین منابع هزینه ای از نوع Cost
			- تعیین مقدار هزینه ساعات اضافه کاری
	- تعیین مقدار دستمزد بر حسب ساعت کاری
	- تعیین میزان پیش هزینه برای انجام کارها
		- تعیین نحوه پرداخت
- نحوه اختصاص دادن منابع به فعالیت ها
- نحوه محاسبه نیروی انسانی در فرآیند یک فعالیت ها

LE

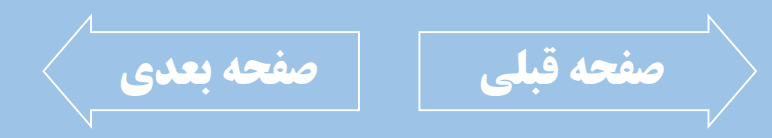

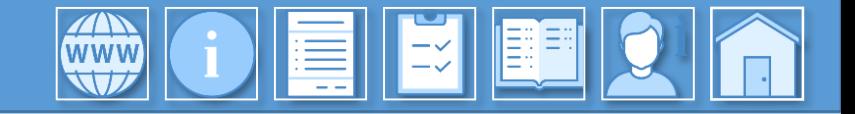

<span id="page-8-0"></span>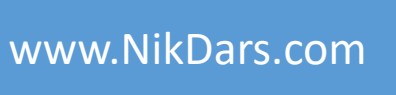

فصل پنجم: قالب بندی و چاپ (15:43:00)

- نحوه فعال سازی سرفصل بندی فعالیت ها
	- نحوه فعال سازی خلاصه پروژه
	- تنظیم نحوه نمایش گانت چارت
- نحوه فراخوانی فعالیت ها در سطوح خاص
	- نحوه چاپ فعالیت ها و گانت چارت
- نحوه چاپ فعالیت ها در بازه زمانی خاص

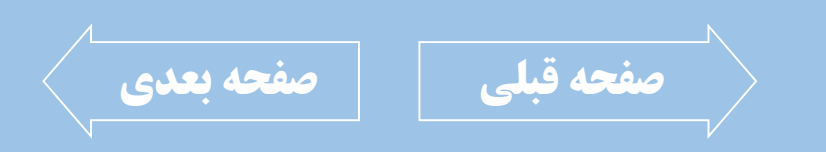

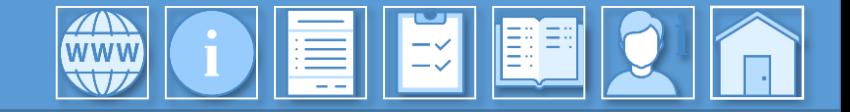

<span id="page-9-0"></span>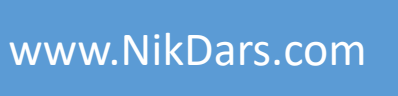

فصل ششم: جمع بندی و پیاده سازی یک پروژه (36:30)

- تعیین شکست کار یا زیرفعالیت ها
	- تعیین پیش نیاز فعالیت ها ا
- منحوه شمسی سازی تاریخ فعالیت ها $\overline{\phantom{a}}$
- نحوه پیش بینی میزان روند رشد پروژه
	- نحوه ایجاد وزن زمانی در پروژه
		- <mark>• نکات و ترفندهای پروژه ا</mark>

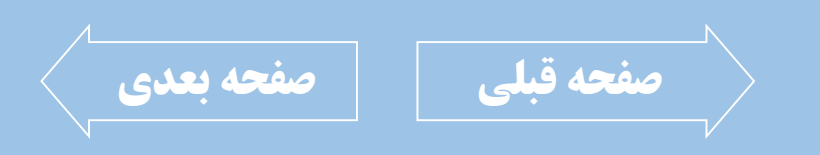

 $0.379 - 779 - 1939$  |  $0.379 - 19379$ 

<span id="page-10-0"></span>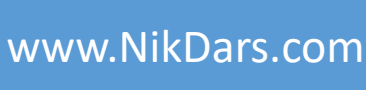

### **اطالعات درس:**

فصل اول: مفاهیم اولیه در گام نخست مـا بایـد در خصـوص مفهـوم پـروژه و| مدیریت پروژه اطلاعات کافی و جـامع داشـته باشـیم. <u>پروژه مجموعه ای از فع</u>الیت های فردی و گروهی بوده که دارای یک هدف می باشد. پروژه ها تاریخ شـروع و پایان داشته و زمان معـین و محـدود دارنــد. معمـولاً پروژه ها دارای یـک بودجـه محـدود و تعریـف شـده، نیروی انسانی محدود و تجهیزات محدود می باشند. در ایـن فصـل مـا در خصـوص مفـاهیم اولیــه پــروژه صحبت کرده و در خصوص مدیر پروژه، مسئولیت اجرا و کنترل آن و مدیریت کردن پروژه بررسی می کنیم.

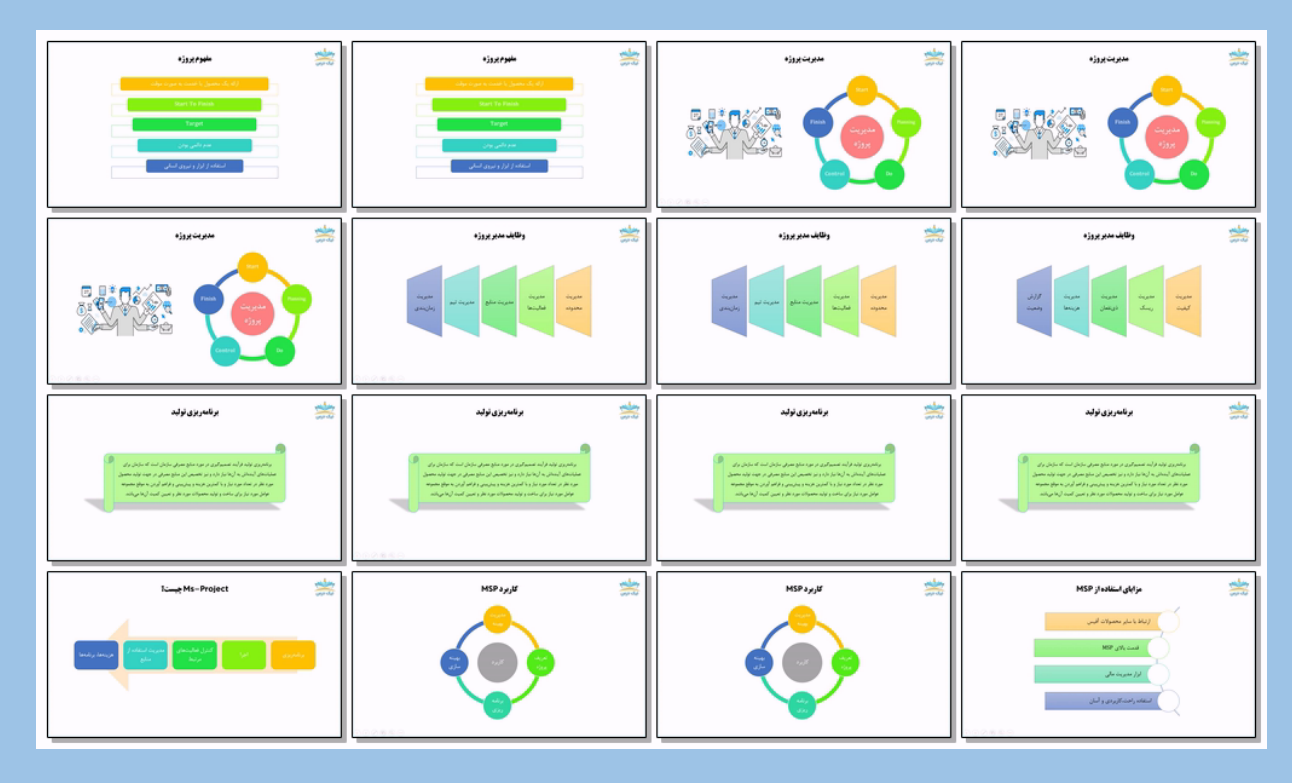

LE

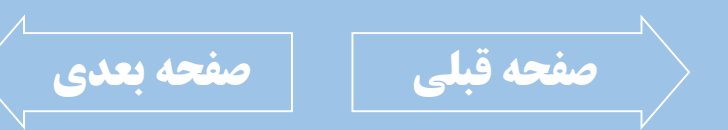

021-36871759 | 09370087464

<span id="page-11-0"></span>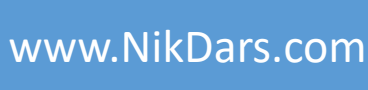

### **اطالعات درس:**

EIR EI

فصل دوم: شروع کار با نرم افزار MSP در این فصل با نمای کلی نرم افزار، ویـو و نحـوه نمـایش گانـت چـارت صـحبت خـواهیم کـرد. پـس از تعریـف پـروژه و ایجـاد زمانبندی، نحوه نشان دادن فعالیت ها و پیشنیازها با استفاده از گانت چارت قابل مشاهده است. تنظیمات اولیه پروژه در این قسمت وجود دارد. قبل از هرکـاری و قبل از این که بخواهیم پروژه را وارد نرم افزار کنیم باید تنظیمـات اولیه را از منوی آپشن تعیین کنـیم. سـاعت کـاری، نـوع زمـان، مباحث مربوط به هایپرلینک ها، زبـان هـا، مباحـث مربـوط بـه نگارش ها، ذخیـره سـازی هـا، مباحـث مربـوط بـه هزینـه هـا، مشخص کردن واحد های پولی و ... تمامـاً در ایــن بخـش قـرار دارند. قبل از هرچیـزی بایـد وارد قسـمت آپشـن شـده و مـوارد **[صفحه قبلی](#page-10-0) [صفحه بعدی](#page-12-0)** مربوطبهپروژهراتعریفکنیم.

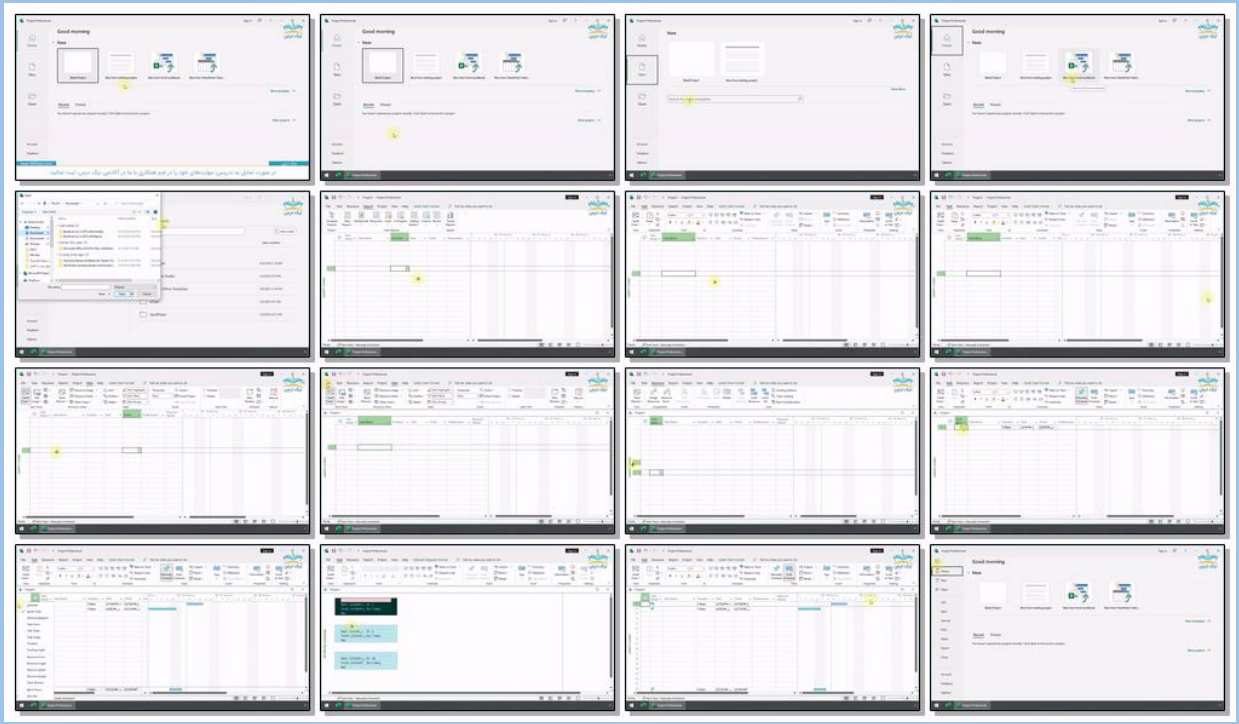

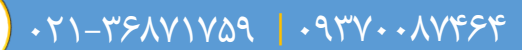

<span id="page-12-0"></span>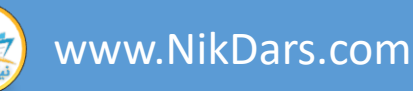

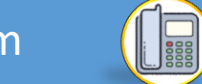

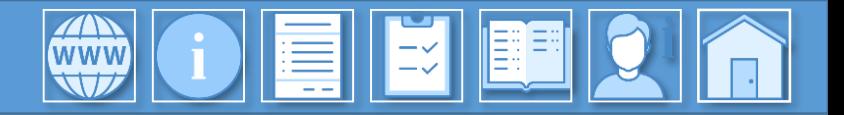

# **اطالعات درس:** فصل دوم: شروع کار با نرم افزار MSP

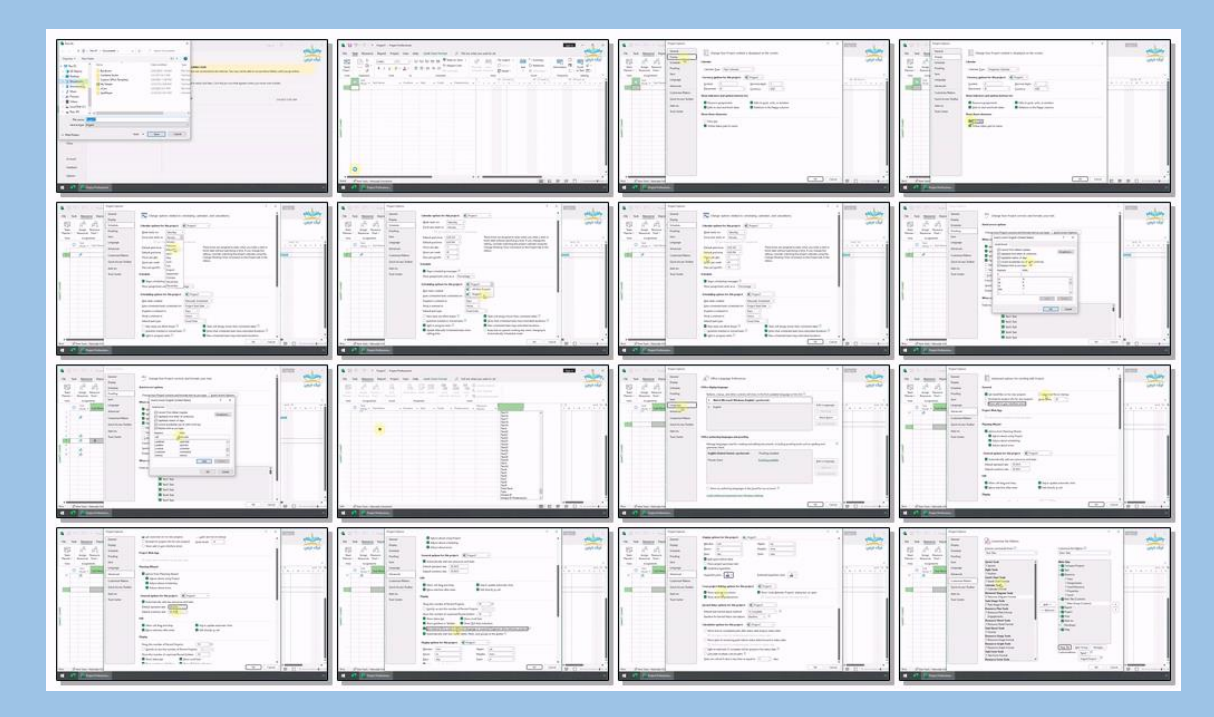

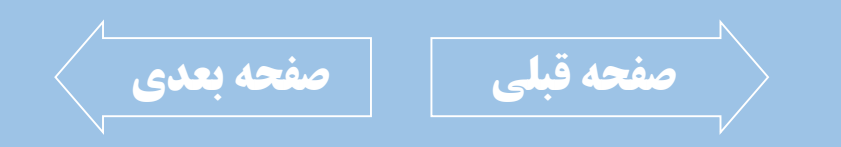

021-021-1769 | 00111769

<span id="page-13-0"></span>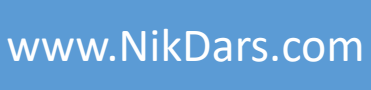

# **اطالعات درس:**

EIIEI

فصل سوم: ایجاد فهرست فعالیت ها

در این فصل پروژه را که در نرم افزار اکسل از قبل تهیــه کــرده ایم و دیتاها و اطلاعات مربوط به آن مشخص است را در نرم افزار وارد می کنیم. تقویم کاری را مطابق با شـیوه و سـاعات کاری که از قبل تهیه کرده ایم در نرم افزار اجرا می کنیم. <sub>ا</sub> سطح صفر پروژه را در نرم افزار در گام اول ایجاد کرده، سپس نمودار شکست کار WBSرا برای فعالیت ها ایجاد مــی کنــیم. پروژه را فاز بندی کرده و نمودار گانـت چـارت را بررسـی مـی کنیم. همچنین نحوه یادداشت گذاری برای هر فعالیت را نیـز فرا می گیریم. روزهای کاری را تعـیین نمـوده و یـک تقـویم اختصاصی با تعطیلات خاص را پیاده سازی می کنیم.

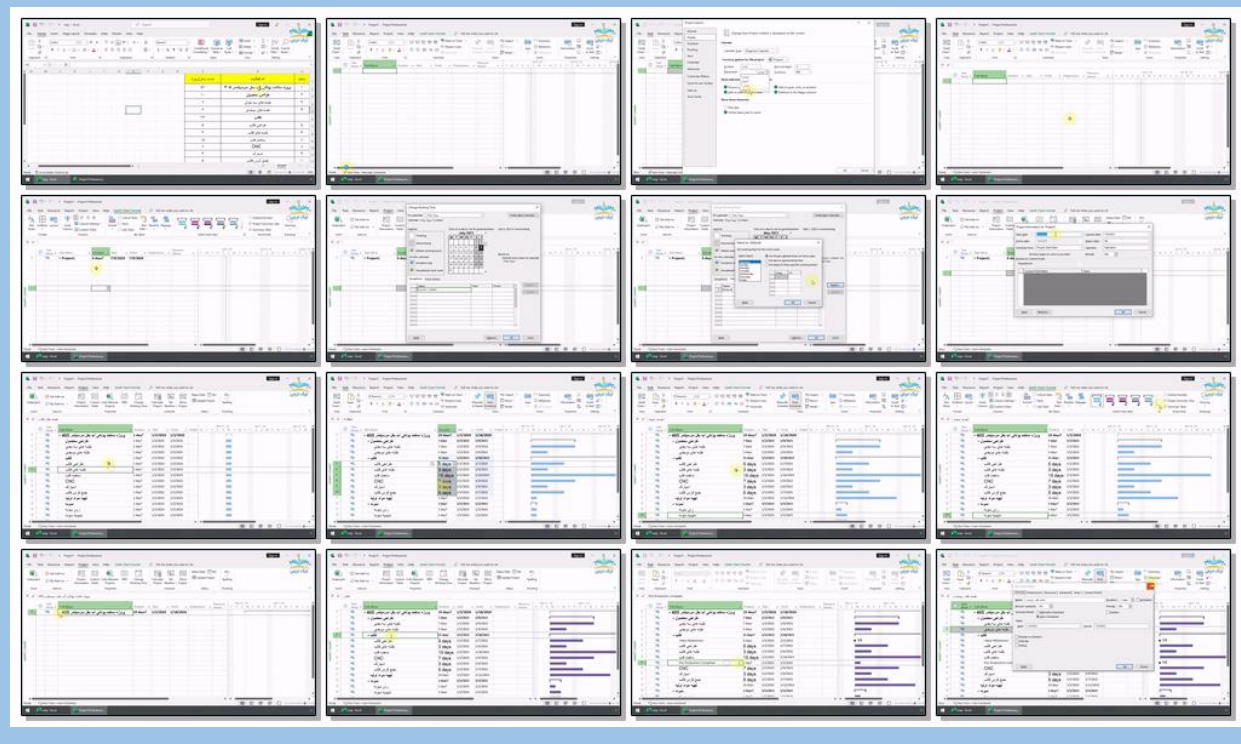

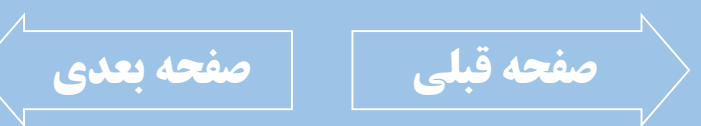

021-021-17-417-417-417-417-41

<span id="page-14-0"></span>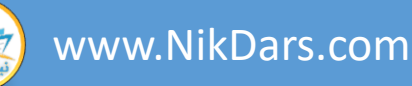

# **اطالعات درس:** فصل چهارم: کار با منابع

در این فصل در خصوص منابع توضـیح خـواهیم داد. نحـوه تعریف منابع، انواع منابع، هزینه های مربوطـه را فراخـواهیم گرفت. همچنین تفاوت منـابع از نظـر کـار، مـواد و هزینـه را بررسی می کینم. منابع را تعریف کرده، هزینه هـای منـابع را معین، هزینه های اضافه کاری و اصلی را نیز مورد بررسی قرار می دهیم.

زمانی که منابع به صورت کامل تعرینف شندند و مننابع را بنا استفاده Resource Sheet ایجاد کردیم در ادامه به تخصیص این منابع به هر یک از فعالیت ها می پردازیم.

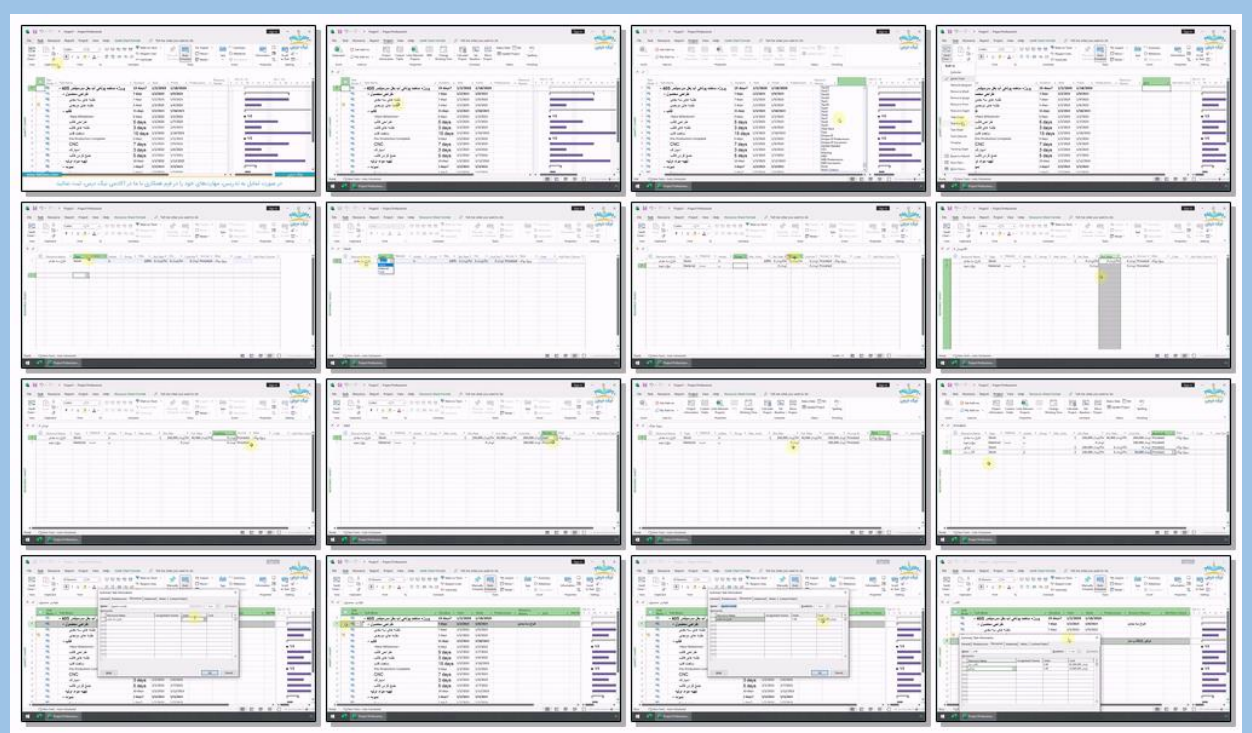

LE

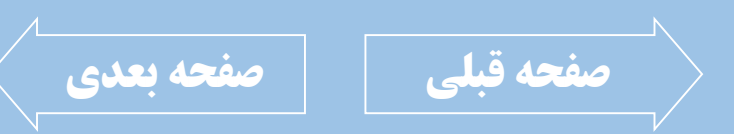

021-021-4038 | 09371-171-171

<span id="page-15-0"></span>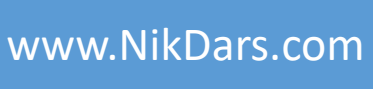

# **اطالعات درس:** فصل پنجم: قالب بندی و چاپ

EIEIE

در این فصل نحوه پرینت گرفتن، تنظیمات مربوط بـه گانت چارت مانند تغییرات نوع گانت چارت، رنگ آن، فرمت آن و ... را بررسی می کنیم. نمایش پیشنیازها، در خصوص چاپ رفتن از فعالیت ها و گانـت چــارت، نوع دستگاه پرینتر، نحوه عمودی و یـا افقـی گـرفتن پرینت، نوع کاغذ پرینت گرفتن، ابعاد کاغذ و ... را نیز فرا می گیریم.

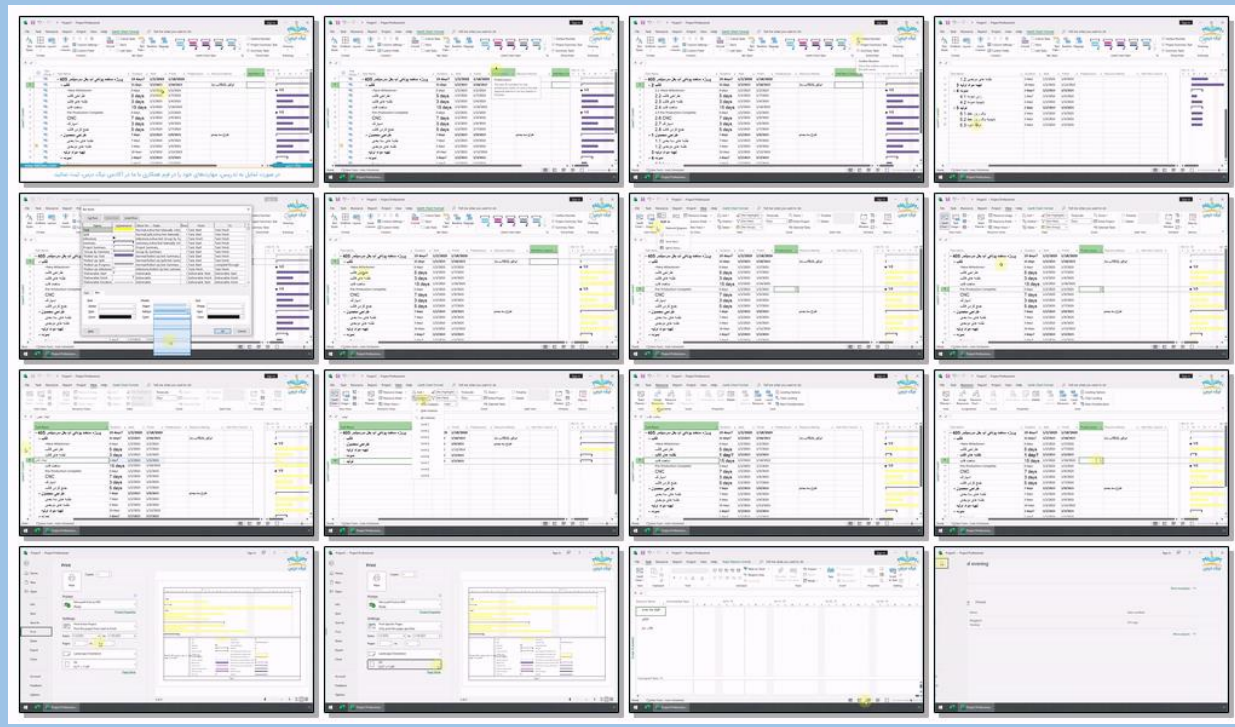

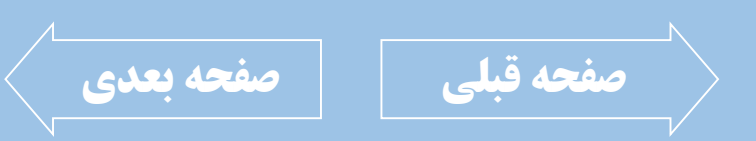

021-36871759 | 09370087464

<span id="page-16-0"></span>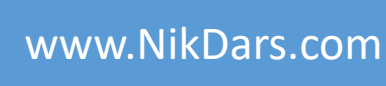

### **اطالعات درس:**

فصل ششم: جمع بندی و پیاده سازی یک پروژه

در فصل آخر یک پروژه واقعی و کوچـک را در نـرم افـزار ا وارد می کنیم. ایجاد تنظیمات اولیه، تقویم کاری جدید، منـابع منـابع را بـه تخصـیص منـابع بـه فعالیـت هـا و زمانبندی ها را مطابق نـوع پـروژه وارد مـی کنـیم؛ و بـا استفاده از نرم افزار اکسل وزن های زمانی را ایجاد کـرده و به نرم افزار منتقل می کنیم. وزن هایی که نیاز هست تا بتوانیم مقدار واقعی پروژه و زمانبندی پروژه را با هم مقایسه کنیم، وزن هـای زمـانی، وزن های هزینه ای و ترکیبی از این دو مورد اسـت؛ و در نهایت نحوه گزارش گیری را با هم بررسی خواهیم کرد. ا

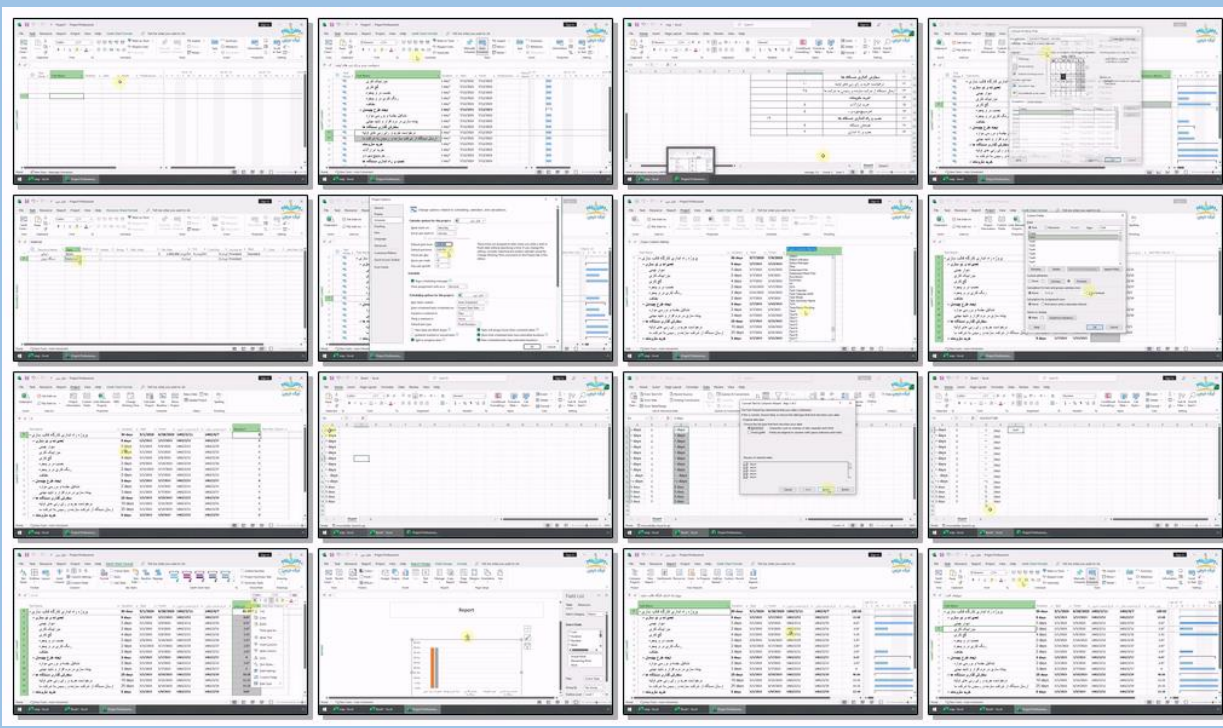

LE

بریده نمای این درس

**[صفحه قبلی](#page-15-0) [صفحه بعدی](#page-16-0)**